# **EEE 13 Machine Problem 1: Schedule Display**

Deadline: 3<sup>rd</sup> Week of August

#### **Objectives**

- To create a graphical interface using HTML
- To create a working HTML-based application
- To demonstrate client and server processes via CGI
- To be able to handle database management
- To apply the methods learned from lectures and previous machine exercises

### **Description**

A schedule visualizer is a tool that can be used to display a subset of class schedules that contains the following information:

- Teacher
- Subject
- Room
- Day
- Time

The application will consist of three webpages:

a. Homepage

In the homepage, an upload bin will ask for a CSV file of class schedules .

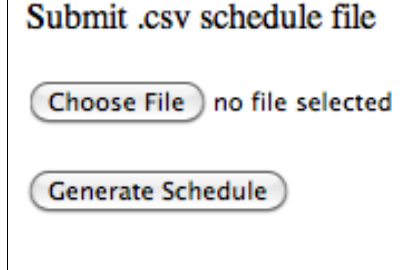

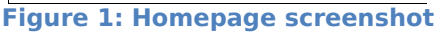

Pressing the "Generate Schedule" button will upload the \*.csv file to the server.

The \*.csv file will then be parsed in order to populate your SQL database.

b. Options Page

In the options page (see [Figure 2](#page-1-0)), the user will be asked of information to be displayed in the schedule to be generated. The options are:

- a schedule of a particular Teacher
- a schedule for a given Subject
- a schedule for a specified Room
- any combinations of the three

The inputs are case sensitive, that is, it must be exactly the same with what exists in the database.

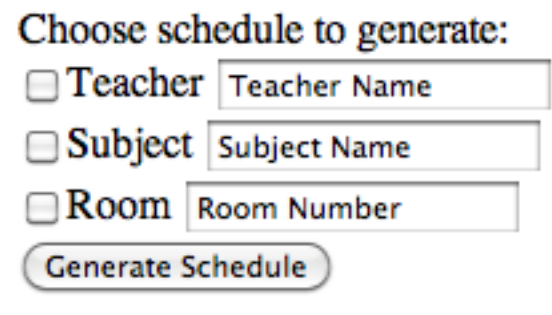

<span id="page-1-0"></span>**Figure 2: Options page screenshot**

#### c. Schedule display page

Depending on the chosen options, a particular schedule will be displayed as shown in [Figure 3](#page-1-1).

![](_page_1_Picture_113.jpeg)

![](_page_1_Picture_114.jpeg)

**Schedule Request Generate New Database** 

<span id="page-1-1"></span>**Figure 3: Schedule display screenshot**

Each cell contains the Subject, Teacher, and Room. Provide links for requesting another schedule (Options page) or generating a new database from a \*.csv file (Homepage).

#### **Provided Resource**

The \*.csv file containing the class schedules will be provided.

# **Documentation**

A complete documentation is required for the machine problem. The documentation should include the following:

- flowchart/algorithm used to solve the problem
- description of the functions used, including the parameters and return types
- problems encountered in solving the problem
- user manual for the game

# **Submission**

All files used should be saved in a single .zip file with file name EEE13MP1\_LastName\_Firstname.zip e.g. EEE13MP1\_Tang\_Alvin. All submissions are online via e-mail to [chow@eee.upd.edu.ph.](mailto:chow@eee.upd.edu.ph)

# **Point Distribution**

- 20%: Program can upload the \*.csv file to the server.
- 25%: Program can parse the \*.csv file
- 20%: Program can populate the SQL database of schedules
- 25%: Program can display proper schedule
- 10%: Complete and proper documentation.